# **Bed Management Solution (BMS)**

## **Deployment, Installation, Back-Out, and Rollback Guide**

**V3.2**

## **WEBB\*3\*5 Emergency Cache Optimizations**

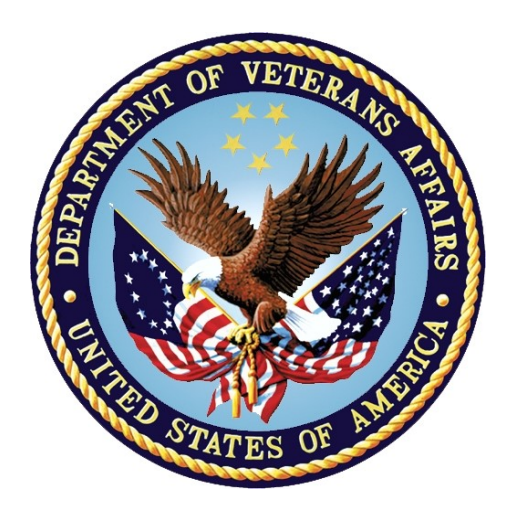

**December 2022 V1.9 Department of Veterans Affairs Office of Information and Technology (OIT)**

### **Revision History**

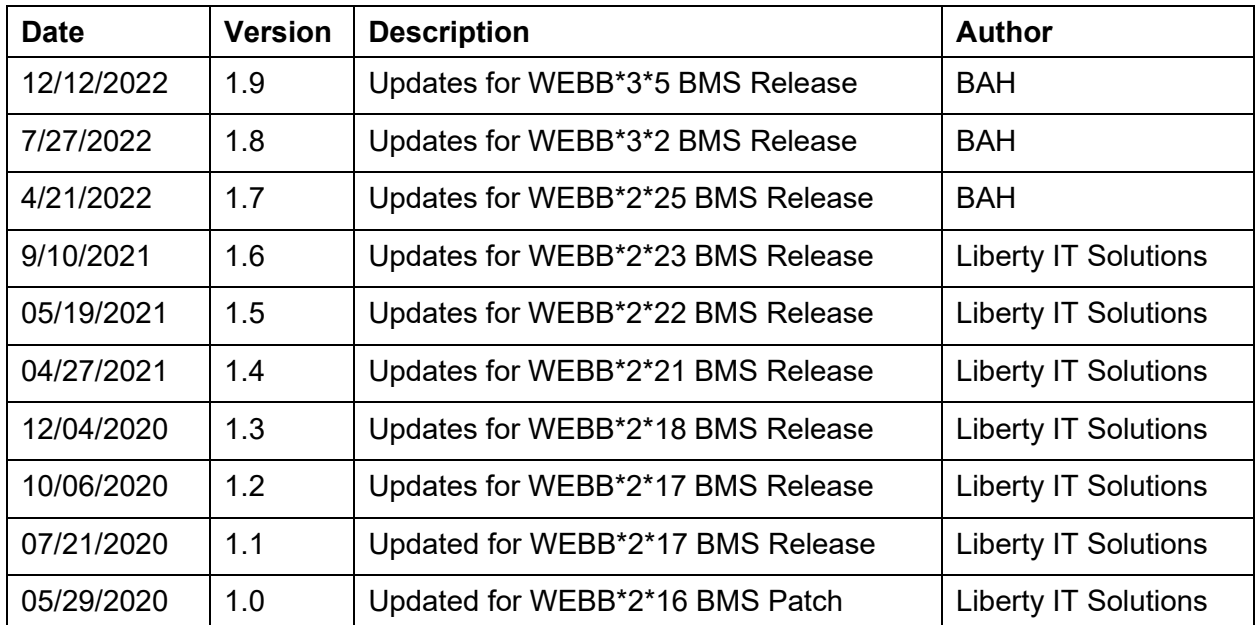

# **Artifact Rationale**

This document describes the Deployment, Installation, Back-out, and Rollback Plan for new products going into the VA Enterprise. The plan includes information about system support, issue tracking, escalation processes, and roles and responsibilities involved in all those activities. Its purpose is to provide clients, stakeholders, and support personnel with a smooth transition to the new product or software, and should be structured appropriately, to reflect particulars of these procedures at a single or at multiple locations.

Per the Health DevSecOps (HDSO) Guide, the Deployment, Installation, Back-out, and Rollback Plan is required to be completed prior to BMS National Team sign-off of Approval with the expectation that it will be updated throughout the lifecycle of the project for each build, as needed.

## Contents

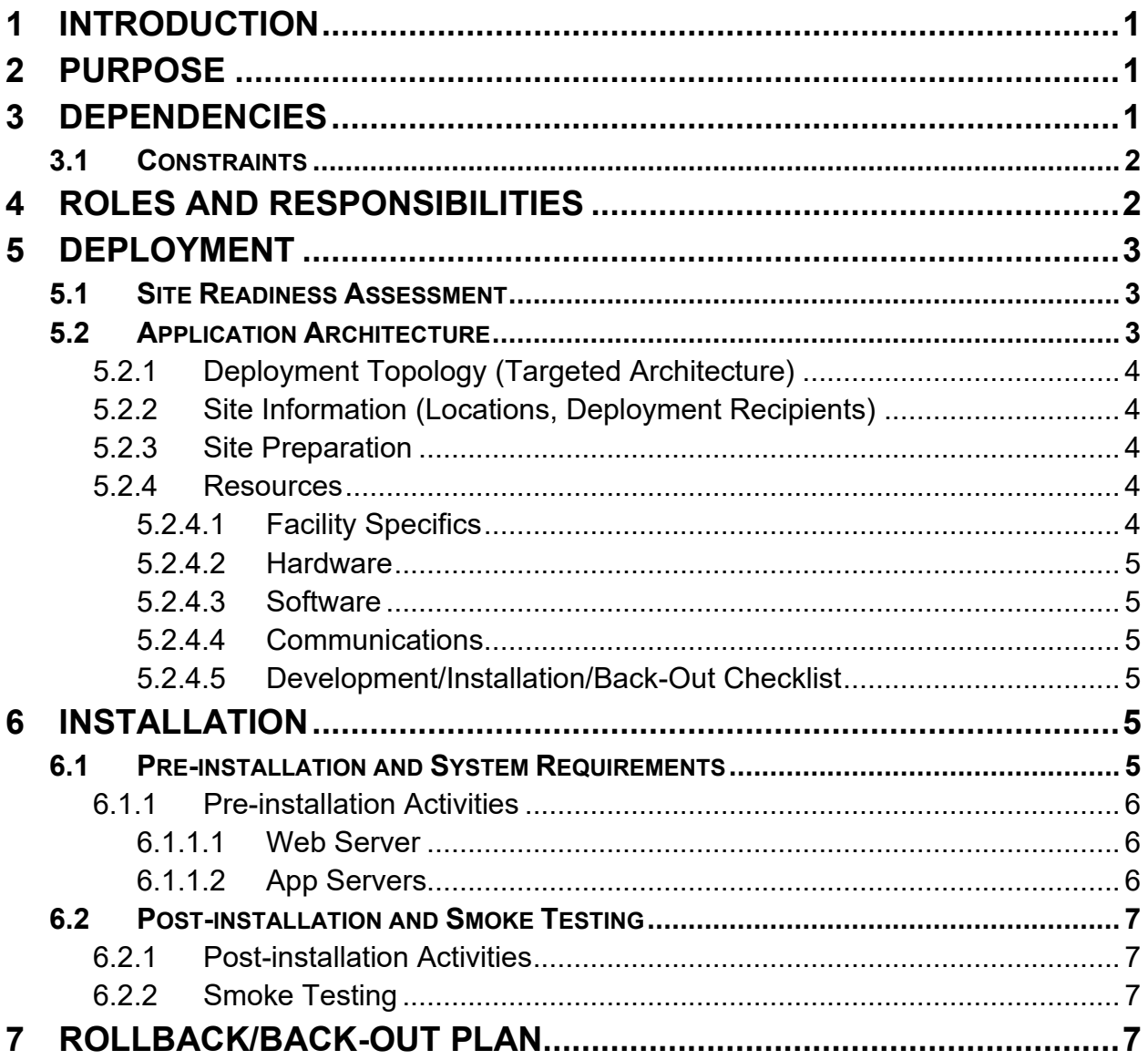

### **TABLE OF FIGURES**

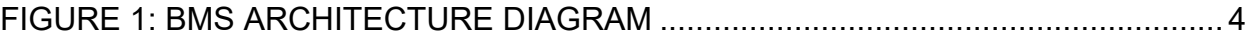

### **LIST OF TABLES**

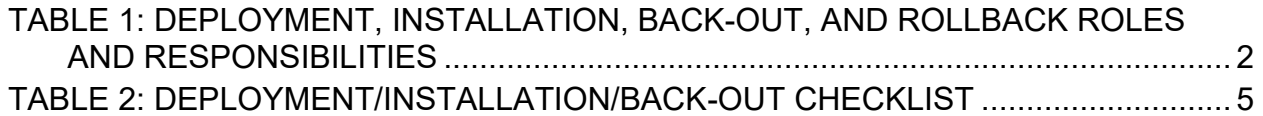

# <span id="page-4-0"></span>**1 Introduction**

This document describes how to deploy and install the various components of the software for the Bed Management Solution (BMS) v3.2 project, as well as how to back-out the product and rollback to a previous version or data set. This document is a companion to the project charter and management plan for this effort. In cases where a non-developed Commercial Off-the-Shelf (COTS) product is being installed, the vendor provided User and Installation Guide may be used, but the Back-Out Recovery strategy still needs to be included in this document.

BMS is a real-time, user-friendly web-based Veterans Health Information Systems and Technology Architecture (VistA) interface for tracking patient movement, bed status and bed availability within the VA system. It provides performance information that can be used to measure and improve patient flow as it occurs within and between VAMCs. BMS enhances safety, quality of care, patient/staff satisfaction and improves patient flow for process and outcome improvements. BMS, the automated Bed Management Solution, allows administrative and clinical staff to record, manage and report on the planning, patient-movement, patient occupancy, and other activities related to management of beds. All patient admission, discharge, and transfer movements are pulled directly from VistA to BMS resulting in minimal manual data entry.

# <span id="page-4-1"></span>**2 Purpose**

The purpose of this plan is to provide a single, common document that describes how, when, where, and to whom the BMS application will be deployed and installed, as well as how it is to be backed out and rolled back, if necessary. The plan also identifies resources, communications plan, and rollout schedule. Specific instructions for installation, back-out, and rollback are included in this document.

# <span id="page-4-2"></span>**3 Dependencies**

BMS communicates with VistA to capture bed, patient, admission, transfer, and discharge information. BMS also interfaces with National Utilization Management Integration (NUMI) to retrieve information regarding NUMI reviews.

## <span id="page-5-0"></span>**3.1 Constraints**

The software needs to address system-related issues associated with the currently deployed BMS v3.2 product, while continuing to meet functional business needs and requirements of the business owner.

The objective of this software release is to enhance the current BMS functionality as part of the nationally supported Class I solution, while complying with all previously established VA national release criteria.

The BMS WEB 3\*5 release provides performance and stability optimizations to the Entity Cache that stores and organizes Beds, Wards, and Ward Groups for each facility in the enterprise.

BMS v3.2 will be a single code base system supporting all VAMCs and Veterans Integrated Service Networks (VISNs).

BMS v3.2 will be hosted in a browser-controlled environment.

BMS v3.2 design will support the server configurations deployed at the Austin Information Technology Center (AITC) that hosts BMS v3.2.

# <span id="page-5-1"></span>**4 Roles and Responsibilities**

This section outlines the roles and responsibilities for managing the deployment of the BMS v3.2 application. The BMS Development Team will produce the deployment artifacts (RFC's, DB Scripts, executables, etc.) and work directly with the AITC personnel to plan the actual deployment.

| ID | Team                                                                                   | Phase / Role | <b>Tasks</b>                                                                                        | <b>Project Phase</b><br>(See Schedule) |
|----|----------------------------------------------------------------------------------------|--------------|----------------------------------------------------------------------------------------------------|----------------------------------------|
|    | FO, EO, NDCP or<br><b>Product Development</b><br>(depending upon project<br>ownership) | Deployment   | Plan and schedule deployment<br>(including orchestration with<br>vendors).                          | Deployment                             |
| 2  | FO, EO, NDCP or<br><b>Product Development</b><br>(depending upon project<br>ownership) | Deployment   | Determine and document the<br>roles and responsibilities of<br>those involved in the<br>deployment. | Design/Build                           |
| 3  | FO, EO, or NDCP                                                                        | Deployment   | Test for operational readiness.                                                                     | Design/Build                           |
| 4  | FO, EO, or NDCP                                                                        | Deployment   | Execute deployment.                                                                                 | Design/Build                           |
| 5  | FO, EO, or NDCP                                                                        | Installation | Plan and schedule installation.                                                                     | Deployment                             |

<span id="page-5-2"></span>**Table 1: Deployment, Installation, Back-out, and Rollback Roles and Responsibilities**

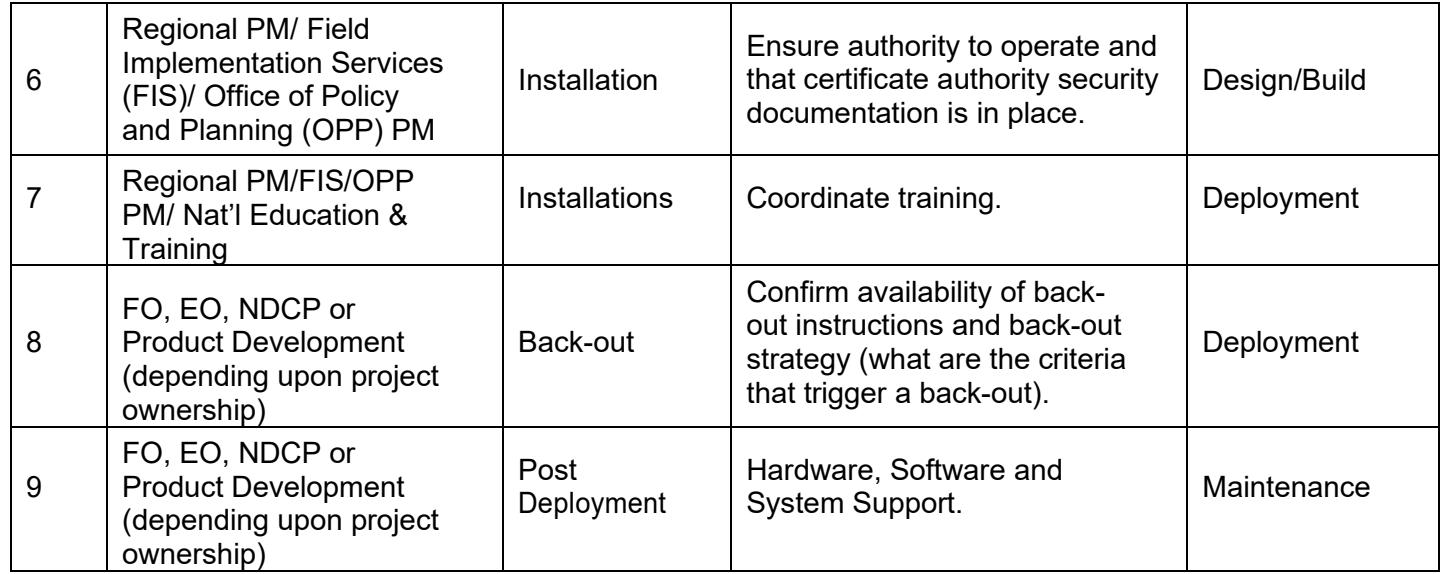

## <span id="page-6-0"></span>**5 Deployment**

The deployment and installation is scheduled to run as depicted in the BMS v3.2 development master schedule.

## <span id="page-6-1"></span>**5.1 Site Readiness Assessment**

The product will be released by the BMS Development Team to the AITC Build Manager via a Change Order. The AITC Build Manager will follow the installation steps in Section 0 to complete the product's activation at AITC. The Implementation Manager has assured site readiness by assessing the readiness of the receiving site to deploy the product. AITC, under contract, will provide the product dependencies, power, equipment, space, manpower, etc., to ensure the successful activation of this product.

## <span id="page-6-2"></span>**5.2 Application Architecture**

The following diagram represents the high-level architecture for the BMS application. BMS is a national application deployed at the AITC data center. The application is accessed at VA medical centers using approved web browser software. BMS reads data from VistA systems associated with each site's VistA instance.

#### <span id="page-7-5"></span>**Figure 1: BMS Architecture Diagram**

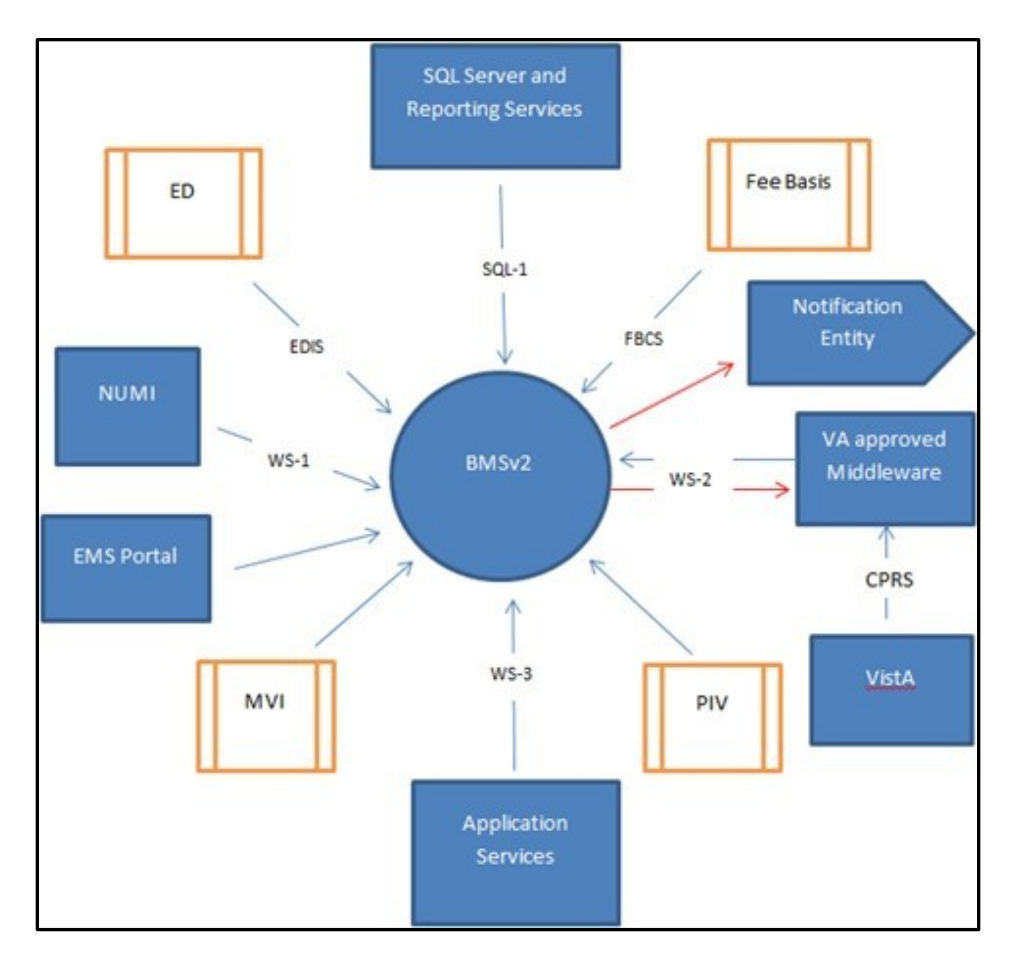

### <span id="page-7-0"></span>**5.2.1 Deployment Topology (Targeted Architecture)**

This product will be released to AITC. The AITC, under contract, will house and secure this product on its Pre-Production and Production servers. The BMS system will be available to VA users on a continuous basis (excluding scheduled maintenance activities).

### <span id="page-7-1"></span>**5.2.2 Site Information (Locations, Deployment Recipients)**

AITC will host the web and application servers for the BMS system.

### <span id="page-7-2"></span>**5.2.3 Site Preparation**

BMS will be supported on VA equipment that currently runs the existing BMS v3.1 system; therefore, no site preparation activities are required.

### <span id="page-7-3"></span>**5.2.4 Resources**

This section describes the hardware, software, and communications for the deployment of BMS, where applicable.

#### <span id="page-7-4"></span>**5.2.4.1 Facility Specifics**

No facility-specific features are required for this deployment.

#### <span id="page-8-0"></span>**5.2.4.2 Hardware**

As middleware, BMS v3.2 requires no hardware to install. BMS v3.2 will be supported on existing VA equipment.

#### <span id="page-8-1"></span>**5.2.4.3 Software**

BMS v3.2 will be updating the system to implement a patch to fix post-deployment defect fixes. Other than changes to the application files and database objects, no new COTS software or database/operating system updates are required.

The software components and any database change scripts will be staged at the following location:

[BMS Team Share Location]\Release 3 5

#### <span id="page-8-2"></span>**5.2.4.4 Communications**

This section outlines the communications to be distributed to the business user community:

- Communication between the development team, AITC, and the Sustainment team will occur via email and conference calls scheduled through Microsoft Teams.
- Notification of scheduled maintenance periods that require the service to be offline or that may degrade system performance will be disseminated to the business user community a minimum of 48 hours prior to the scheduled event.
- Notification to VA users for unscheduled system outages or other events that impact the response time will be distributed within 30 minutes of the occurrence.

#### <span id="page-8-3"></span>**5.2.4.5 Development/Installation/Back-Out Checklist**

The table below outlines the coordination effort and documents the day/time/individual when each activity (deploy, install, back-out) is completed for BMS v3.2. The table will be populated once the activities are completed.

| <b>Activity</b> | Day        | <b>Time</b> | Individual who<br>completed task |
|-----------------|------------|-------------|----------------------------------|
| Deploy          | <b>TBD</b> |             |                                  |
| Install         | <b>TBD</b> |             |                                  |
| Back-Out        | TBD        |             |                                  |

<span id="page-8-6"></span>**Table 2: Deployment/Installation/Back-Out Checklist**

## <span id="page-8-4"></span>**6 Installation**

This section outlines the backup and installation steps for the various BMS v3.2 components.

## <span id="page-8-5"></span>**6.1 Pre-installation and System Requirements**

This section outlines the minimum requirements for the product to be installed, as well as the recommended hardware and software system requirements. BMS v3.2 is being

deployed to fix post deployment defects. As an upgrade, there are no changes to the existing hardware and software system components. The only changes are to the BMS application and database objects - to support the BMS v3.2 functionality.

### <span id="page-9-0"></span>**6.1.1 Pre-installation Activities**

Download the files from the following directories and download to the applicable App and Web servers:

[BMS TeamShare] Release 3 5\web

[BMS TeamShare] Release\_3\_5\app

\*also copy the appropriate config file for each server to the deploy staging area

#### <span id="page-9-1"></span>**6.1.1.1 Web Server**

This section outlines the installation steps for the BMS components on the web server – vaauswebbms210.

- 1. Shutdown Prod website and app server services.
	- i. Shutdown order:
		- Web: vaausweb210:
			- a. Stop IIS
		- App: vaausapp211:
			- a. Stop and Disable BMS.VI.ServiceHost
		- App vaausapp210:
			- a. Stop and Disable BMS.BedManagerServer
- 2. Backup the **D:\Web** directory on VAAUSWEBBMS210.
- 3. Copy the  $\wedge$  all  $\wedge$  squares 3.5 web and [\\vaaussqlbms801\bms\\_team\Release\\_3\\_5\web](file://///vaaussqlbms801/bms_team/Release_3_5/web)210.config file to a local directory/desktop on VAAUSWEBBMS210

### <span id="page-9-2"></span>**6.1.1.2 App Servers**

This section outlines the installation steps for the BMS components on the app servers – vaausappbms $210 \&$  vaausappbms $211$ 

- 1. Backup the **D:\Services** directory on VAAUSAPPBMS210 & VAAUSAPPBMS211
- 2. Copy  $\wedge$ 801\bms\_team\Release\_3\_5\app the and  $\forall$  [\\vaaussqlbms801\bms\\_team\Release\\_3\\_5\app](file://///vaaussqlbms801/bms_team/Release_3_5/app210.config)[210.config](file://///vaaussqlbms801/bms_team/Release_3_5/app210.config) / \\vaaussqlbms801\bms\_team\Release\_3\_5\app211.config file to a local directory/desktop on the appropriate app server

## <span id="page-10-0"></span>**6.2 Post-installation and Smoke Testing**

This section outlines the post-installation activities and the minimum BMS v3.2 functionality to smoke test.

### <span id="page-10-1"></span>**6.2.1 Post-installation Activities**

Log into the BMS Web Application*.* 

### <span id="page-10-2"></span>**6.2.2 Smoke Testing**

- 1. Perform Smoke Testing
	- a. The CancelOrder numbers should not get higher as the day/week progresses. Canceled orders should be properly processed and not accumulate
	- b. User is able to view/load the User Acces Report from the "BMS User Add/Edit" page
	- c. User is able to transfer patients from the Facility to VISN bed board, with the correct wait times listedVerify that User Roles work according to the previous version of BMS.

# <span id="page-10-3"></span>**7 Rollback/Back-Out Plan**

The BMSv3.2 rollback/back-out plan is relatively straightforward since backup directories were created on each of the upgraded servers.

- 1. VAAUSAPPBMS211
	- a. Shutdown the services
	- b. Restore the backup app dll's
	- c. Restart the services.
- 2. VAAUSAPPBMS210
	- a. Shutdown the services
	- b. Restore the backup app dll's
	- c. Restart the services.
- 3. VAAUSWEBBMS210
	- a. Shutdown the services
	- b. Restore the backup app dll's
	- c. Restart the services.
- 4. Perform Smoke Testing